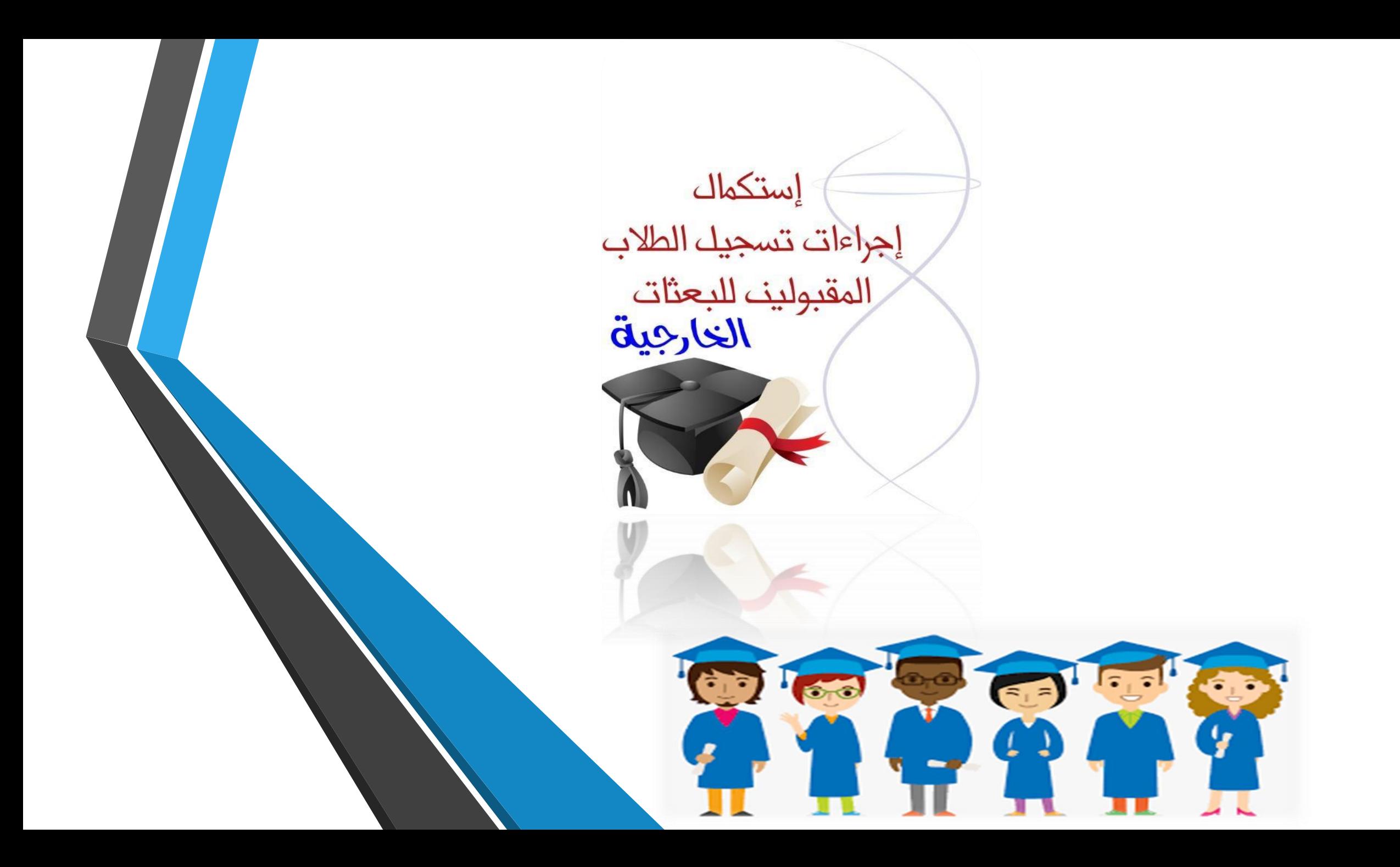

# تنبيهات هامه قبل التسجيل لطالب البعثات اخلارجية-:

جيب على الطالب فتح بريد الكرتوني جديد ومستخدم ) امييل ( غري**gov.moe**

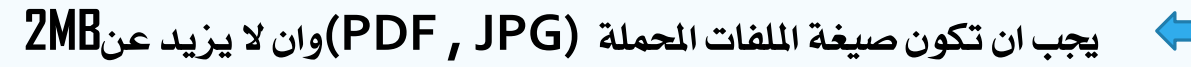

طباعة التخويل) اذا متوفر(

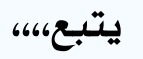

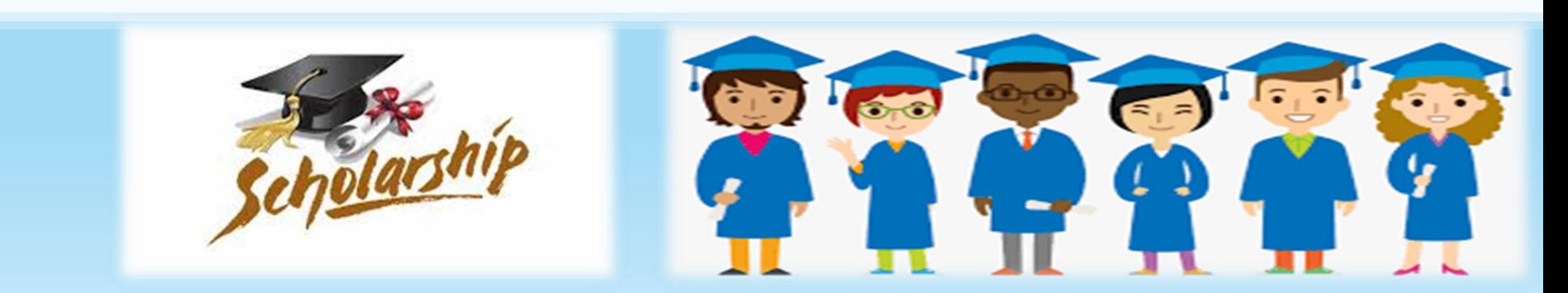

### يرجى التأكد من وجود هذه امللفات قبل تكملة التسجيل:

**.1** صورة من جواز السفر.

**.2** نسخة من كشف الدرجات.

**.3** صورة من البطاقة الشخصية.

**.4** صورة من رقم احلساب البنكي.

**.5** نسخة من شهادة امتحان حتديد املستوى)اذا كان متوفرا(

**.6** صورة شخصية جيب أن تكون بصيغة **(JPG**أو **JPEG(**وجيب أن ال تتعدى**MB1**

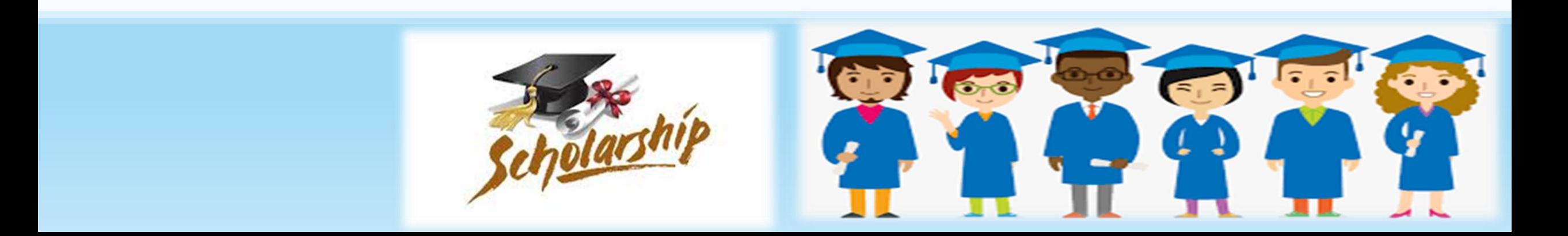

## صيغة ومسميات امللفات:

**1**جيب أن ال يتكون اسم امللف على رموز مثال . ،: **@ ! - \_ )**وغريها من الرموز

**.2** جيب أن يكون اسم امللف باللغة اإلجنليزية

**.3**جيب أن ال يتعدى حجم امللف**MB 2**

**.4** جيب أن ال حيتوي اسم امللف على مسافات

**.5**جيب ارفاق الصورة حبجم ان ال يتعدى **mb1** وجيب أن يكون بصيغة

مالحظة:

مجيع اخلانات احلمراء )\*( إجبارية أو سوف لن يكون التسجيل كامل حتى يتم إدراج كافة اخلانات بشكل كامل وصحيح.

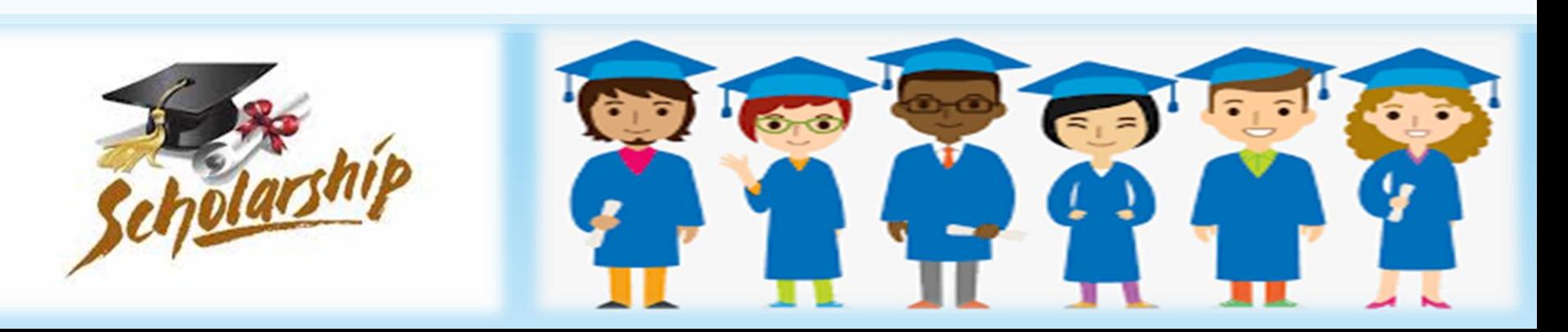

#### يقوم الطالب بتحميل ملف شرح الخدمة لمرفة الملفات المطلوبة والبيانات المراد اضافتها والضغط على خانة الإقرار والضغط على ايقونة الاستكمال روابط مهمة المركز الإعلامى \* الدراسة في الخارج = مؤسسات التعليم العالي → الخدمات الالكارونية – الوزارة + التعثات -الخدمات الالكترونية استكمال إجراءات تسجيل البعثات الخارجية : دخول الطالب وليل استخدام الخدمات الالكترونية التعميل اللطر الملك اضغط هنا لعرض وتحميل دليل شرح الخدمة اضغط هنا لاستكمال تسجيل الدخول أأنعم، لقد قرأت دليل المستخدم يرجى التأكد من وجود هذه الملفات قبل تكملة التسجيل: 1. صورة من جواز السفر 2. نسخة من كشف الدرجات 3. صورة من البطاقة الشخصية 4. صورة من بطاقة البنك 5. صورة شخصية 6. نسخة من شهادة امتحان تحديد المستوى(اذا كان متوفرا) لأية استفسارات فنية أو توضيحات بشأن الخدمة الإلكترونية، يرجى مراسلتنا على: <u>public.services@mohe.gov.om</u>

# يجب على الطالب إضافة رقم البطاقة الشخصية وتاريخ الميلاد ورقم الهاتف النقال المسجل في مركز القبول الموحد والضغط على ايقونة تسجيل الدخول (يجب أن تكون مطابقة للبيانات المسجلة مسبقا في مركز القبول الموحد)

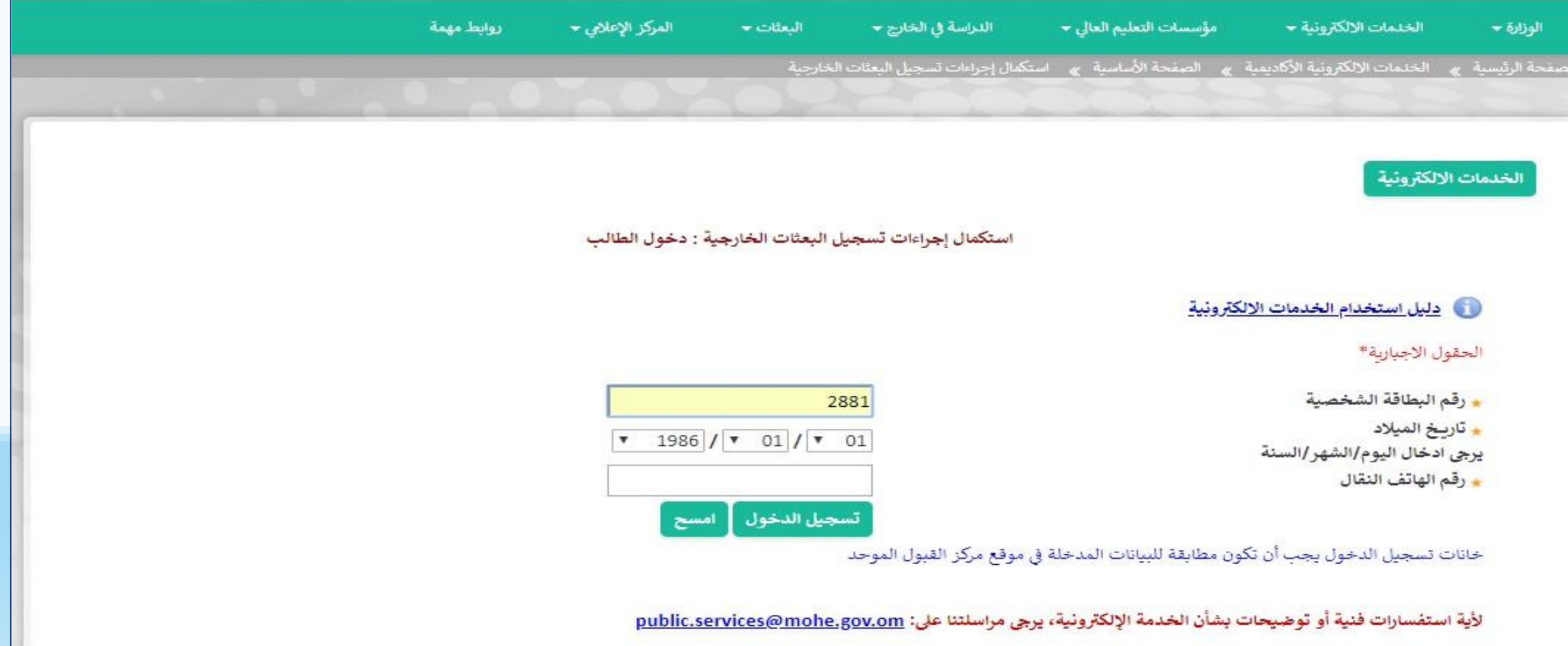

### 1 . يرجى طباعة وتعبأة التخويل وارفاق المف (المربع باللون الأحمر)

.2 يرجى تعبأة اخلانات اخلاصة جبواز السفر ومطابقتها للجواز والتأكد من عدم انتهاء اجلواز قبل 6 أشهر

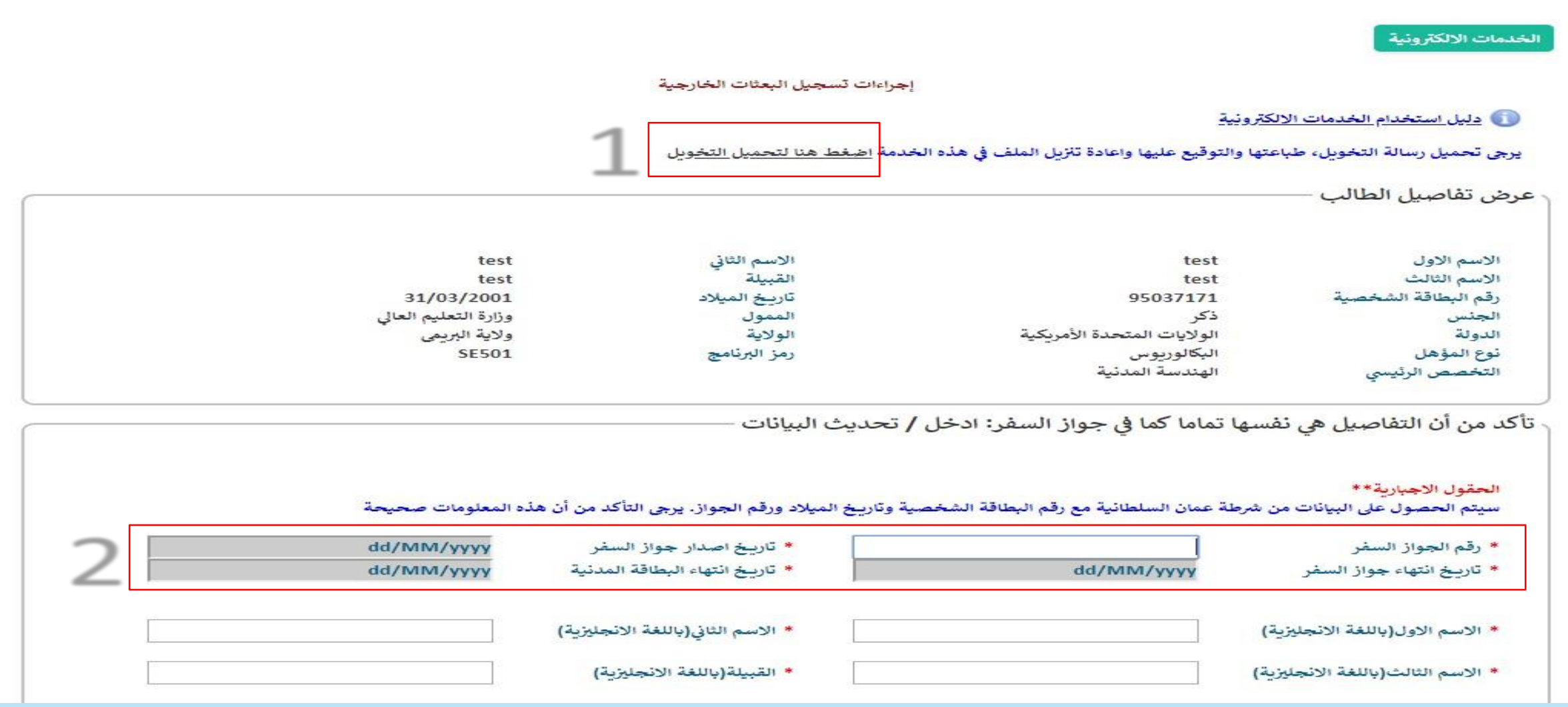

#### مالحظة

مجيع اخلانات احلمراء )\*( إجبارية عليه لن يكون التسجيل كامال حتى يتم إدراج كافة اخلانات بشكل كامل

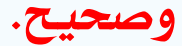

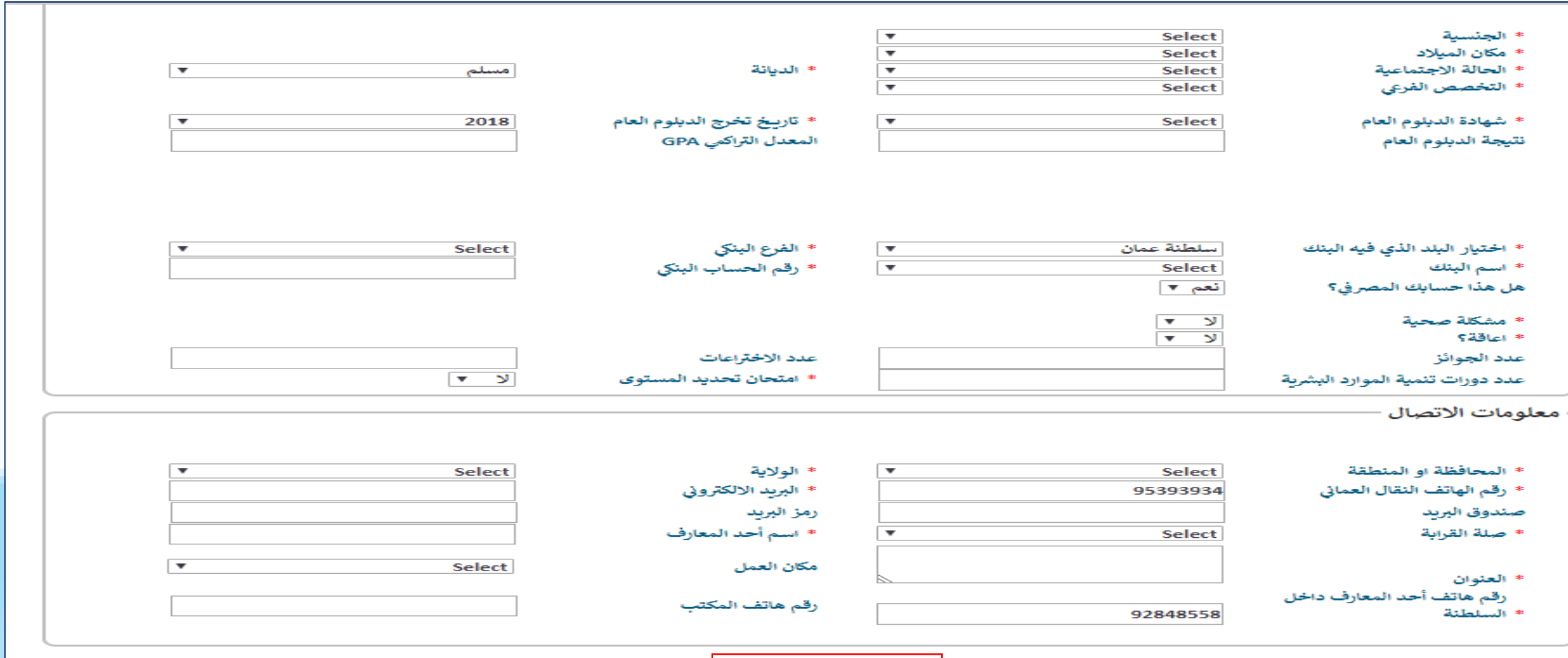

.<br>| التالي -- ارفاق الملفات

الخدمات الالكترونية

إجراءات تسجيل البعثات الخارجية

- والى دليل استخدام الخدمات الالكترونية
- يرجى تحميل رسالة التخويل، طباعتها والتوقيع عليها واعادة تازيل الملف في هذه الخدمة <u>اضغط هنا لتحميل التخويل</u>

إقسرار

أقر بأنني على علم تام بالإجراءات والضوابط الي أقرتها وزارة التعليم العالي لتنظيم عملية الابتعاث، وقد اطلعت على المعلومات المفصلة والكاملة حول قانون البعثات والمنح والإعانات الدراسية ولأثخته التنفيذية.

وأقر وألتزم بالآتي:

- 1- اجتياز برنامج اللغة في مدة أقصاها عام واحد.
- 2- استيفاء جميع متطلبات القبول وشروطه التي تحددها الجامعة المرشح لها من أجل الدخول في التخصص.
	- 3- المواظبة على حضور المحاضرات الدراسية والتدريبات العملية المرتبطة بها.
	- 4- الانتهاء من الدراسة والحصول على الدرجة العلمية في المدة المحددة من قبل الوزارة.
- 5- الالتزام بالتوجيهات التي تصدرها الوزارة والملحقية الثقافية وجهات الإشراف الأخرى في كل ما يتعلق بدراستي.
	- 6- عدم مغادرة بلد الدراسة إلا بعد موافقة الملحقية الثقافية أو الوزارة أو جهة الإشراف.
	- 7- المحافظة على سمعة عماننا الحبيبة وعدم ممارسة أي نشاط أو استعمال أية مواد تؤثر على سير دراستي.
		- 8- احترام تقاليد بلد الدراسة والقوانين المعمول بها والابتعاد عن الأمور السياسية والتنظيمات الدينية،
- 9- عدم الانحراط في أية جماعات أو منظمات تتبي فكرا سياسيا أو دينيا أو تكفيريا، أو الدخول في مواقعها الإلكترونية والمواقع الأعرى المنافية للآداب.

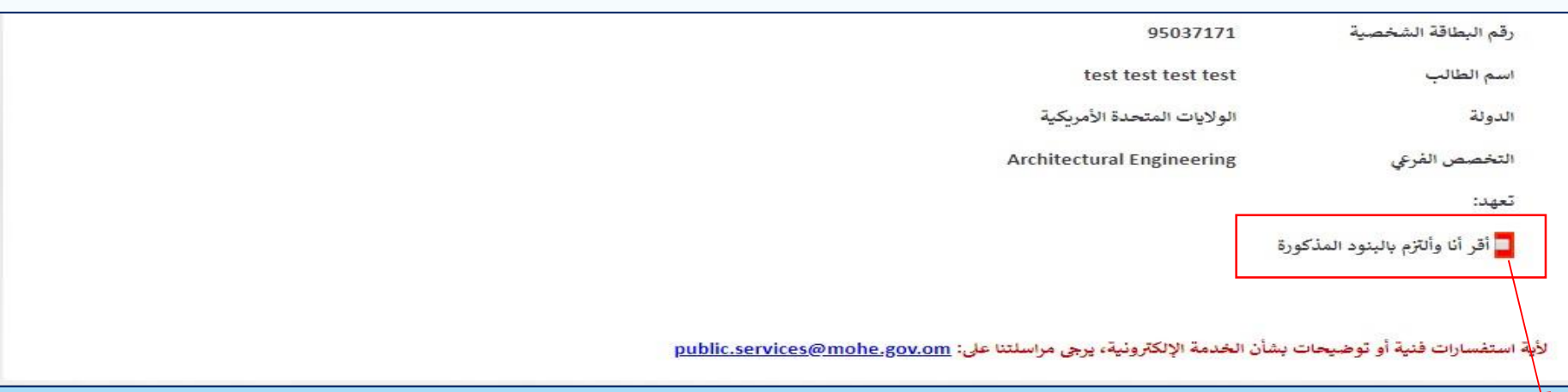

يجب قراءة الإقرار والشروط الموضحة والضغط على موافق

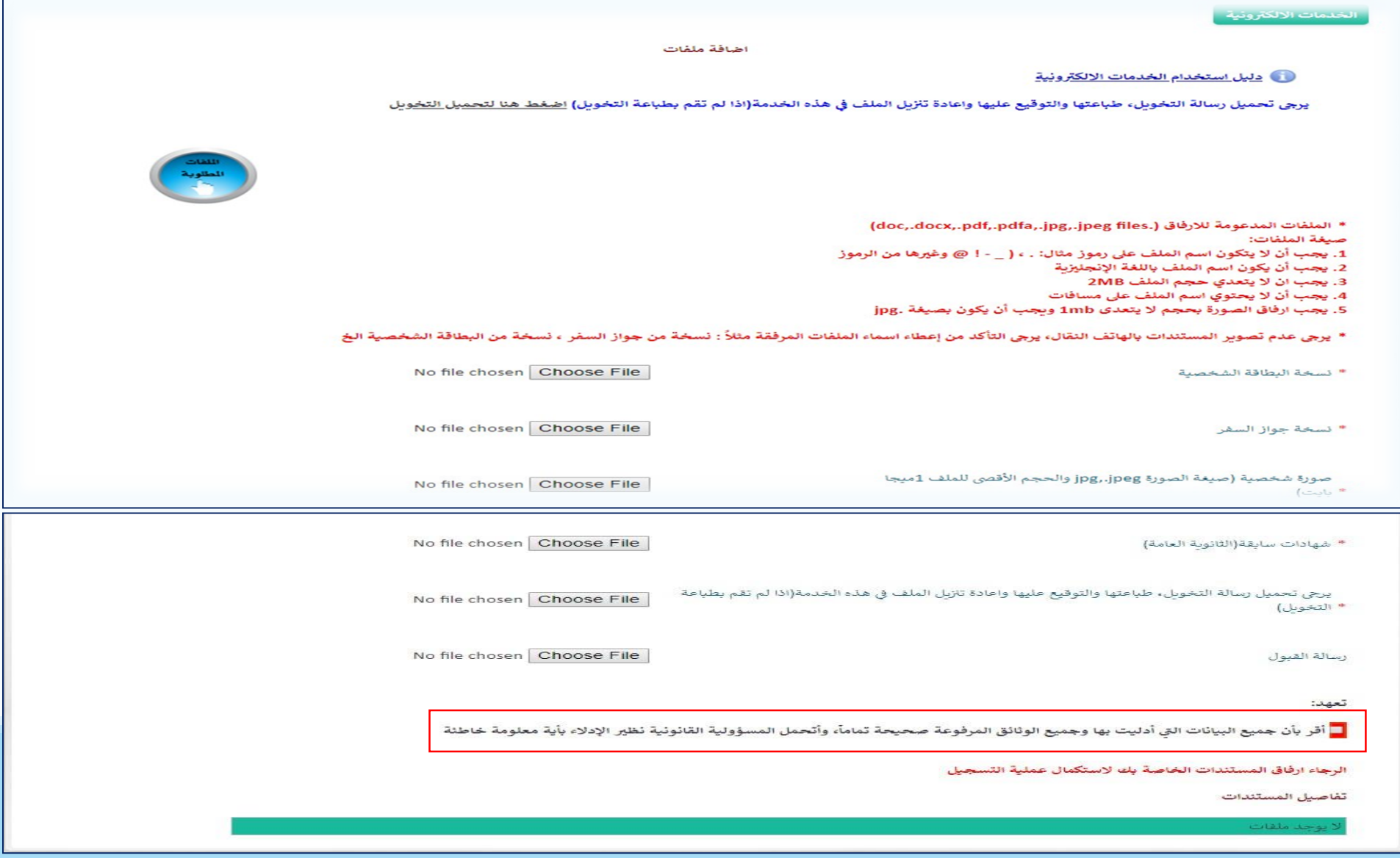

- يجب ارفاق جميع الملفات المطلوبة
- وبعد ارفاق جميع الملفات يجب الضغط عىل **موافق**

### تظهر الشاشة ادناه جيب الضغط على ارسال التسجيل

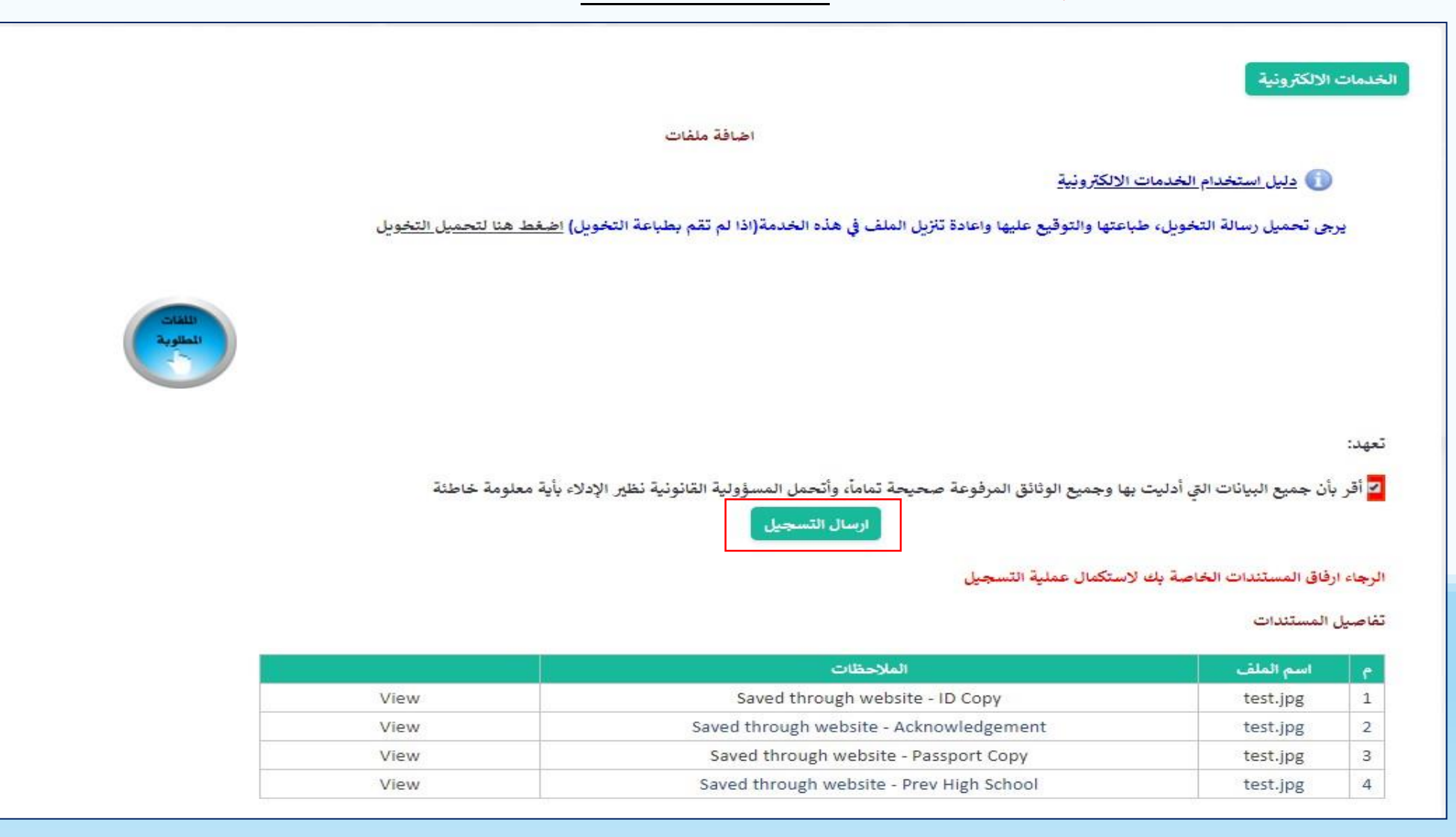

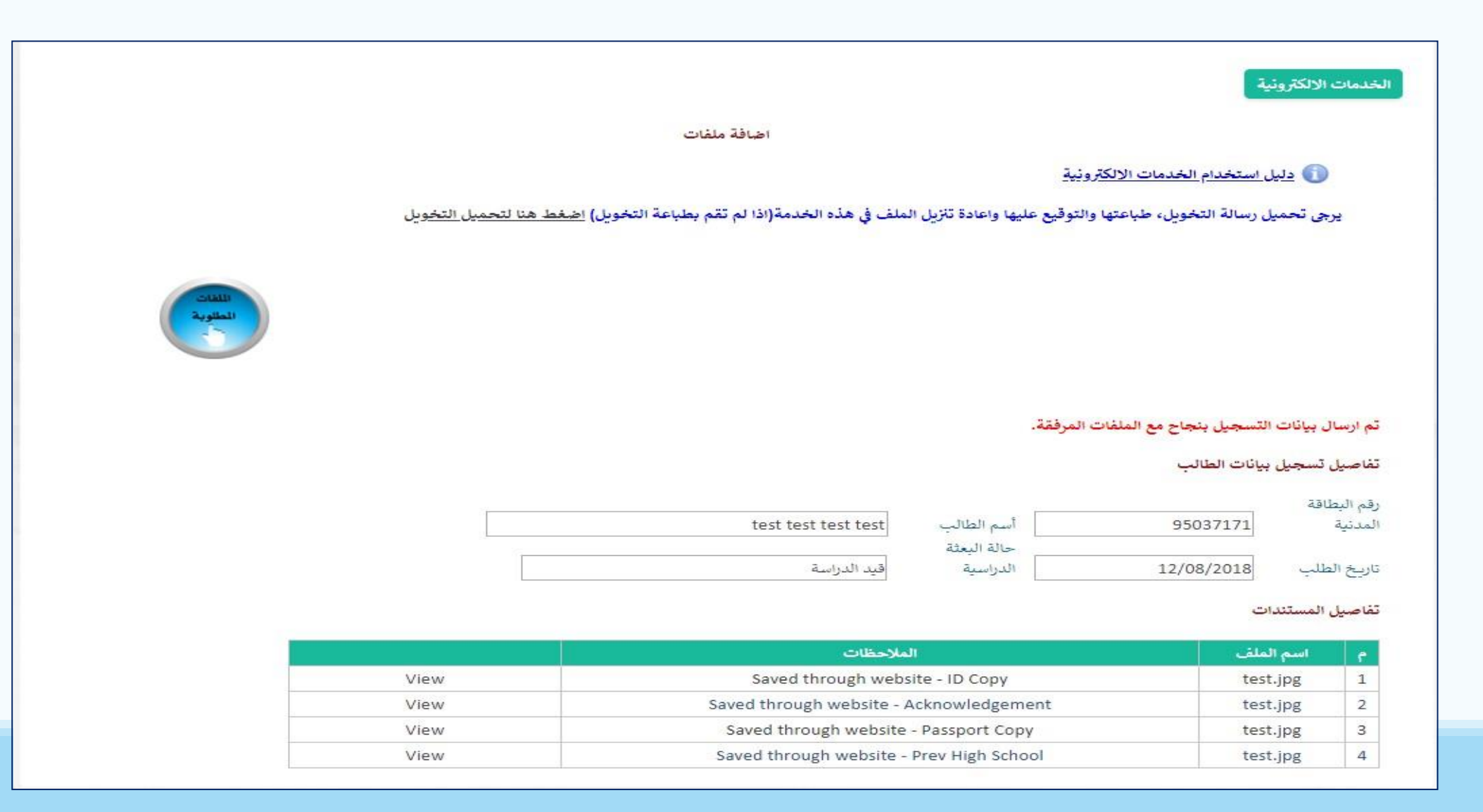

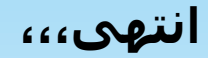